## cisco.

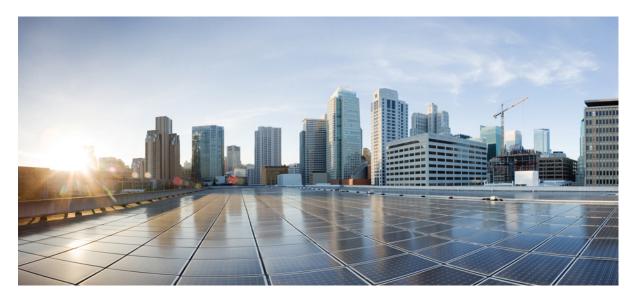

#### Configuring TCAM Threshold Based Alarms, Cisco IOS XE Release 3S (Cisco ASR 920 Series)

Configuring TCAM Threshold Based Alarms 2 Configuring TCAM Threshold Based Alarms 2 Finding Feature Information 2 Information on TCAM Threshold Based Alarms 2 Information on TCAM Threshold Based Alarm Frequency 2 Configuring TCAM Threshold Based Alarms 3 Verifying TCAM Threshold Based Alarms 3 Additional References 4 Feature Information for TCAM Threshold Based Alarms 5

## **Configuring TCAM Threshold Based Alarms**

The Ternary Content-Addressable Memory (TCAM) threshold based alarms feature generates syslog and consequently a Simple Network Management Protocol (SNMP) trap when an application reaches the preset threshold for its allotted TCAM size. Alarms and traps are generated when the threshold value for the TCAM is reached.

## **Configuring TCAM Threshold Based Alarms**

The Ternary Content-Addressable Memory (TCAM) threshold based alarms feature generates syslog and consequently a Simple Network Management Protocol (SNMP) trap when an application reaches the preset threshold for its allotted TCAM size. Alarms and traps are generated when the threshold value for the TCAM is reached.

## **Finding Feature Information**

Your software release may not support all the features documented in this module. For the latest caveats and feature information, see Bug Search Tool and the release notes for your platform and software release. To find information about the features documented in this module, and to see a list of the releases in which each feature is supported, see the feature information table at the end of this module.

Use Cisco Feature Navigator to find information about platform support and Cisco software image support. To access Cisco Feature Navigator, go to www.cisco.com/go/cfn. An account on Cisco.com is not required.

### **Information on TCAM Threshold Based Alarms**

This feature generates a Syslog and consequently an SNMP trap when the number of entries for an application on TCAM becomes equal to or greater than the threshold percentage of the value defined in the license template. You can configure the threshold percentage value for notification before the TCAM limit specified by the license for an application is exhausted. The default threshold value for all TCAM applications is 80 percent. The frequency of the alert messages is rate limited to avoid flooding the router console when many entries are added or deleted in quick succession.

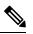

**Note** This feature can be enabled or disabled using the **platform tcam-threshold enable** or **no platform tcam-threshold enable** command.

### Information on TCAM Threshold Based Alarm Frequency

This feature enables you to configure the frequency at which the TCAM Threshold Based alarm should be generated. You can configure the TCAM Threshold Based alarm frequency only if you have enabled the TCAM Threshold Based alarms.

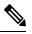

**Note** By default, the **platform tcam-threshold alarm-frequency** command appears in the router configuration file with the default alarm frequency value 1.

## **Configuring TCAM Threshold Based Alarms**

To configure TCAM threshold based alarms, complete the following steps:

#### Procedure

|        | Command or Action                                                                                          | Purpose                                                                                                    |
|--------|----------------------------------------------------------------------------------------------------|----------------------------------------------------------------------------------------------------|
| Step 1 | enable                                                                                                    | Enables privileged EXEC mode.                                                                              |
|        | Example:                                                                                                   | • Enter your password if prompted.                                                                         |
|        | Router> enable                                                                                             |                                                                                                    |
| Step 2 | configure terminal                                                                                         | Enters global configuration mode.                                                                          |
|        | Example:                                                                                                   |                                                                                                    |
|        | Router# configure terminal                                                                                 |                                                                                                    |
| Step 3 | <b>platform tcam-threshold enable</b> [app-name   <b>all</b> ]<br>[threshold_percentage   <b>default</b> ] | Enables TCAM threshold based alarms. To disable, use the <b>no platform tcam-threshold enable</b> command. |
|        | Example:                                                                                                   | • <i>app-name</i> —Specifies the name of an application.                                                   |
|        | Router(config) # platform tcam-threshold enable all<br>75                                                  | • all—Selects all applications supported on the router.                                                    |
|        |                                                                                                    | • <i>threshold_percentage</i> —Specifies the threshold percentage.                                         |
|        |                                                                                                    | • default—Uses the default threshold of 80 percent.                                                        |
| Step 4 | platform tcam-threshold alarm-frequency                                                                    | Configures the TCAM Threshold Based alarm frequency                                                        |
|        | [frequency-value   default]                                                                                | • <i>frequency-value</i> —Specifies the frequency [1 - 75] at                                              |
|        | Example:                                                                                                   | which the alarm should be generated per hour.                                                              |
|        | <pre>Router(config)# platform tcam-threshold alarm-frequency 75</pre>                                      | • default—Sets the default value 1.                                                                        |
| Step 5 | end                                                                                                    | Returns to privileged EXEC mode.                                                                           |
|        | Example:                                                                                                   |                                                                                                    |
|        | Router(config)# <b>end</b>                                                                                 |                                                                                                    |

#### **Verifying TCAM Threshold Based Alarms**

• Use the **show platform hardware pp active tcam utilization** *app-name* **detail** *asic-id* command to display the TCAM utilization for the applications.

Following is a sample output using the **show platform hardware pp active tcam utilization** command to display the TCAM utilization for ACL application on ASIC 0:

```
Router# show platform hardware pp active tcam utilization acl detail 0
```

```
Tcam Utilization per Application and Region
ES == Entry size == Number of 80 bit TCAM words
App/Region Start Num Avail ES Region Range Used Range Num Used
ACL 0xc000 0x0800 2 000000 000000 000000 166
Scale limit: 2000
Threshold configured: 0%
Current usage: 166 (8% approx.)
```

• Use the **show platform hardware pp active tcam usage** command to display the alarm status for the applications:

Router# show platform hardware pp active tcam usage

TCAM Size: Num of 80 bit entries: 0x010000, Number of Blocks: 16 Tcam Application Table New Column Thld Alarm State = 1 if Threshold alarm raised, 0 if alarm cleared Start IndexNum EntriesEntry SizeNum RegionsProfileits4Bsb3Bsb2Bsb1Thld Alarm S... App/Region ID Blk\_sel\_bits4 Bsb3 000000 0x3000 1 34 UCASTV4 19 0 0 0 0x7 1 109 0x18 0x3000 0x1000 MCASTV4 2 4 0 0 0 0 INGRESS\_VLAN\_TRANS 0x5000 0x1000 25 0x20 1 16 0 0 0 0

#### **Additional References**

#### **Related Documents**

| Related Topic      | Document Title                                                                    |  |
|--------------------|-----------------------------------------------------------------------------------|--|
| Cisco IOS commands | https://www.cisco.com/c/en/us/td/docs/ios-xml/ios/mcl/allreleasemcl/all-book.html |  |

#### **Standards and RFCs**

| Standard/RFC                                                                   | Title |
|--------------------------------------------------------------------------------|-------|
| No specific Standards and RFCs are supported by the features in this document. |       |

#### MIBs

| MB | MIBs Link                                                                                                    |
|----|----------------------------------------------------------------------------------------------------|
| —  | To locate and download MIBs for selected platforms, Cisco IOS releases, and feature sets, use Cisco MIB Locator found at the following URL: |
|    | http://www.cisco.com/go/mibs                                                                                                    |

#### **Technical Assistance**

| Description                                                                                                    | Link                                                  |
|----------------------------------------------------------------------------------------------------|-------------------------------------------------------|
| The Cisco Support website provides extensive online resources, including documentation and tools for troubleshooting and resolving technical issues with Cisco products and technologies.                                                                   | http://www.cisco.com/cisco/<br>web/support/index.html |
| To receive security and technical information about your products, you can subscribe to various services, such as the Product Alert Tool (accessed from Field Notices), the Cisco Technical Services Newsletter, and Really Simple Syndication (RSS) Feeds. |                                                       |
| Access to most tools on the Cisco Support website requires a Cisco.com user ID and password.                                                                                                    |                                                       |

## Feature Information for TCAM Threshold Based Alarms

The following table provides release information about the feature or features described in this module. This table lists only the software release that introduced support for a given feature in a given software release train. Unless noted otherwise, subsequent releases of that software release train also support that feature.

Use Cisco Feature Navigator to find information about platform support and Cisco software image support. To access Cisco Feature Navigator, go to www.cisco.com/go/cfn. An account on Cisco.com is not required.

#### Table 1: Feature Information for TCAM Threshold Based Alarms

| Feature Name                   | Releases                        | Feature Information                                                                                                    |
|--------------------------------|---------------------------------|----------------------------------------------------------------------------------------------------|
| TCAM Threshold Based<br>Alarms | Cisco IOS XE Release<br>3.14.0S | This feature was introduced on the Cisco ASR 920 Series Aggregation<br>Services Router (ASR-920-12CZ-A, ASR-920-12CZ-D,<br>ASR-920-4SZ-A, ASR-920-4SZ-D, ASR-920-10SZ-PD,<br>ASR-920-24SZ-IM, ASR-920-24SZ-M, ASR-920-24TZ-M). |

THE SPECIFICATIONS AND INFORMATION REGARDING THE PRODUCTS IN THIS MANUAL ARE SUBJECT TO CHANGE WITHOUT NOTICE. ALL STATEMENTS, INFORMATION, AND RECOMMENDATIONS IN THIS MANUAL ARE BELIEVED TO BE ACCURATE BUT ARE PRESENTED WITHOUT WARRANTY OF ANY KIND, EXPRESS OR IMPLIED. USERS MUST TAKE FULL RESPONSIBILITY FOR THEIR APPLICATION OF ANY PRODUCTS.

THE SOFTWARE LICENSE AND LIMITED WARRANTY FOR THE ACCOMPANYING PRODUCT ARE SET FORTH IN THE INFORMATION PACKET THAT SHIPPED WITH THE PRODUCT AND ARE INCORPORATED HEREIN BY THIS REFERENCE. IF YOU ARE UNABLE TO LOCATE THE SOFTWARE LICENSE OR LIMITED WARRANTY, CONTACT YOUR CISCO REPRESENTATIVE FOR A COPY.

The Cisco implementation of TCP header compression is an adaptation of a program developed by the University of California, Berkeley (UCB) as part of UCB's public domain version of the UNIX operating system. All rights reserved. Copyright © 1981, Regents of the University of California.

NOTWITHSTANDING ANY OTHER WARRANTY HEREIN, ALL DOCUMENT FILES AND SOFTWARE OF THESE SUPPLIERS ARE PROVIDED "AS IS" WITH ALL FAULTS. CISCO AND THE ABOVE-NAMED SUPPLIERS DISCLAIM ALL WARRANTIES, EXPRESSED OR IMPLIED, INCLUDING, WITHOUT LIMITATION, THOSE OF MERCHANTABILITY, FITNESS FOR A PARTICULAR PURPOSE AND NONINFRINGEMENT OR ARISING FROM A COURSE OF DEALING, USAGE, OR TRADE PRACTICE.

IN NO EVENT SHALL CISCO OR ITS SUPPLIERS BE LIABLE FOR ANY INDIRECT, SPECIAL, CONSEQUENTIAL, OR INCIDENTAL DAMAGES, INCLUDING, WITHOUT LIMITATION, LOST PROFITS OR LOSS OR DAMAGE TO DATA ARISING OUT OF THE USE OR INABILITY TO USE THIS MANUAL, EVEN IF CISCO OR ITS SUPPLIERS HAVE BEEN ADVISED OF THE POSSIBILITY OF SUCH DAMAGES.

Any Internet Protocol (IP) addresses and phone numbers used in this document are not intended to be actual addresses and phone numbers. Any examples, command display output, network topology diagrams, and other figures included in the document are shown for illustrative purposes only. Any use of actual IP addresses or phone numbers in illustrative content is unintentional and coincidental.

All printed copies and duplicate soft copies of this document are considered uncontrolled. See the current online version for the latest version.

Cisco has more than 200 offices worldwide. Addresses and phone numbers are listed on the Cisco website at www.cisco.com/go/offices.

Cisco and the Cisco logo are trademarks or registered trademarks of Cisco and/or its affiliates in the U.S. and other countries. To view a list of Cisco trademarks, go to this URL: www.cisco.com go trademarks. Third-party trademarks mentioned are the property of their respective owners. The use of the word partner does not imply a partnership relationship between Cisco and any other company. (1721R)

© 2014-2018 Cisco Systems, Inc. All rights reserved.

# cisco.

Americas Headquarters Cisco Systems, Inc. San Jose, CA 95134-1706 USA Asia Pacific Headquarters CiscoSystems(USA)Pte.Ltd. Singapore Europe Headquarters CiscoSystemsInternationalBV Amsterdam,TheNetherlands

Cisco has more than 200 offices worldwide. Addresses, phone numbers, and fax numbers are listed on the Cisco Website at www.cisco.com/go/offices.